## FTP-МОДУЛЬ ИНТЕРАКТИВНОГО ТЕСТИРОВАНИЯ ЗНАНИЙ

Зинченко Ю.Е, Корченко А.А., Масюк А.Л., Зинченко T.A., Никиша Т.С. Донецкий национальный технический университет Донецк, Украина E-mail: [zinchenko@cs.dgtu.donetsk.ua](mailto:zinchenko@cs.dgtu.donetsk.ua) Тел.: +380 0622 910-758

Пакет интерактивного тестирования знаний *Advanced Testing Package (ATP)* разрабатывается с 1998 года и в настоящее время является одной из наиболее мощных систем проверки знаний для платформы Windows [1,2]. ATP отличается от аналогичных систем, прежде всего:

- легкостью в использовании;
- гибкостью настроек;
- возможностью работы как индивидуально, так и в локальной сети;
- поддержкой всех традиционных типов вопросов;
- поддержкой вопросов «экспертной оценки»;
- интеграцией с внешним программным обеспечением (компиляторами), что позволяет автоматизировать процесс проверки вопросов-задач [3].

Пакет *ATP 4* традиционно включает в себя три программы: редактор баз вопросов *ATP4 Editor*, тестирующий модуль (верификатор) *ATP 4 Verifier* и средство просмотра отчетов *Report Viewer 2*, а также интерфейсные модули для работы с внешним программным обеспечением.

*ATP4 Editor* предназначен для создания и редактирования баз вопросов. Он генерирует файл базы вопросов в формате \*.at4. Базы вопросов обычно создаются администратором (например, преподавателем) и защищены от просмотра и изменения их содержимого вне редактора.

*ATP4 Verifier* предназначен собственно для проведения опроса. Он запускается на "клиентской" стороне (т.е. на машине пользователя человека, проходящего тестирование). Верификатор использует для работы базы вопросов, созданные в редакторе. Некоторые настройки верификатора недоступны пользователю, и их может просмотреть и изменить только администратор.

*Report Viewer* предназначен для просмотра закодированных отчетов, созданных анализатором. Обычно отчеты отправляются на машину администратора, так что никто, кроме него, не может использовать данное средство.

Изначально пакет был ориентирован на тестирование в пределах одной либо нескольких соседних аудиторий, машины в которых объединены в одну локальную сеть. Для обеспечения доступа к базам данных тестов и сохранения результатов требуется на одной из машин («сервер») иметь видимый для остальных машин ресурс, открытый для

чтения (только для загрузки баз) либо для записи (для сохранения протоколов опроса). При использовании сетевого тестирования, были выявлены такие проблемы:

- слабая защищенность при доступе к базам и тем более к результатам;
- невозможность аутентификации при доступе на «сервер»;
- невозможность проведения сеанса тестирования вне локальной сети (в т.ч. по Интернет);
- неудобство при сборе результатов тестирования в случае нескольких сеансов тестирования в разных локальных сетях.

Для устранения данных недостатков, версия 4.9 пакета была дополнена модулем, расширяющим функциональные возможности по обмену данными в сети. FTP-модуль позволяет:

- загружать базы вопросов непосредственно с FTP-сервера (функция программы верификации ATP Verifier);
- размещать отчеты по проведенному тестированию на FTP-сервере (также функция программы верификации ATP Verifier);
- загружать и просматривать отчеты, размещенные на FTP-сервере (функция программы просмотра отчетов ATP Report Viewer).

Таким образом, ATP-FTP позволяет получить доступ к базе тестов, расположенной в любой точке мира, с помощью FTP-протокола. Тесты могут быть загружены и выполнены напрямую с FTP-сервера, а результаты тестирования впоследствии могут быть выложены на FTP-сервер Администратора, что незаменимо при проведении опросов пользователей, находящихся в разных точках планеты. Схема обмена данными через FTPпротокол приведена на рис. 1.

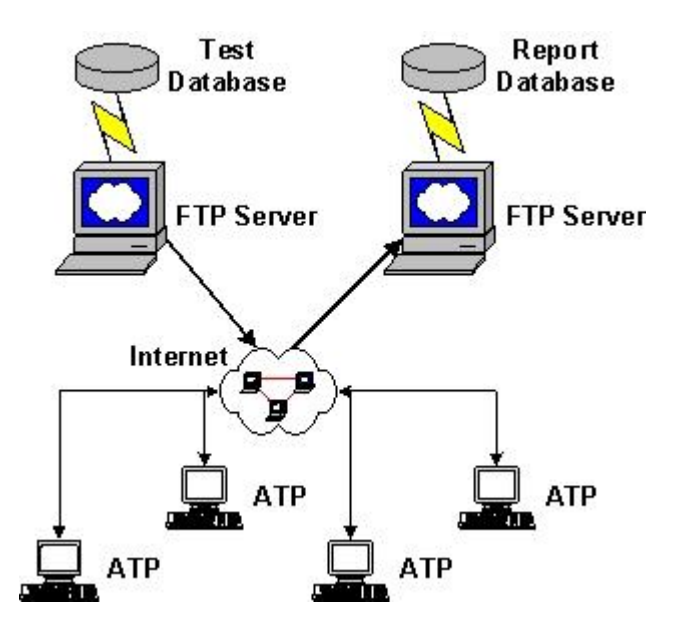

*Рисунок 1 – Схема обмена данными через FTP-протокол*

На рис. 2 приведена структура пакета ATP 4.9. Кроме традиционных элементов пакета – ATP Editor, ATP Verifier и ATP Report Viewer, она содержит модуль интерфейса к системе моделирования и внешним компиляторам для проверки вопросов типа «задача» [3], и модуль FTP, который является интегрированным FTP-клиентом.

Для того, чтобы воспользоваться средством ATP-FTP, необходимо использовать версию пакета, поддерживающую работу с FTP-протоколом (*ATP 4.9* и выше). На клиентских машинах нужно настроить верификатор в соответствии с параметрами FTP-сервера, хранящего базы вопросов и отчетов (эти сервера могут быть в общем случае различными и физически располагаться в различных местах). После этого, клиенты-пользователи будут иметь возможность обмена данными через Интернет с помощью FTP-протокола.

FTP-модуль предоставляет пользователю удобный интерфейс для загрузки баз данных и отчетов с FTP-серверов. Для загрузки отчетов используется диалоговое окно, обеспечивающее просмотр каталогов и файлов отчетов, расположенных на сервере (рис.3).

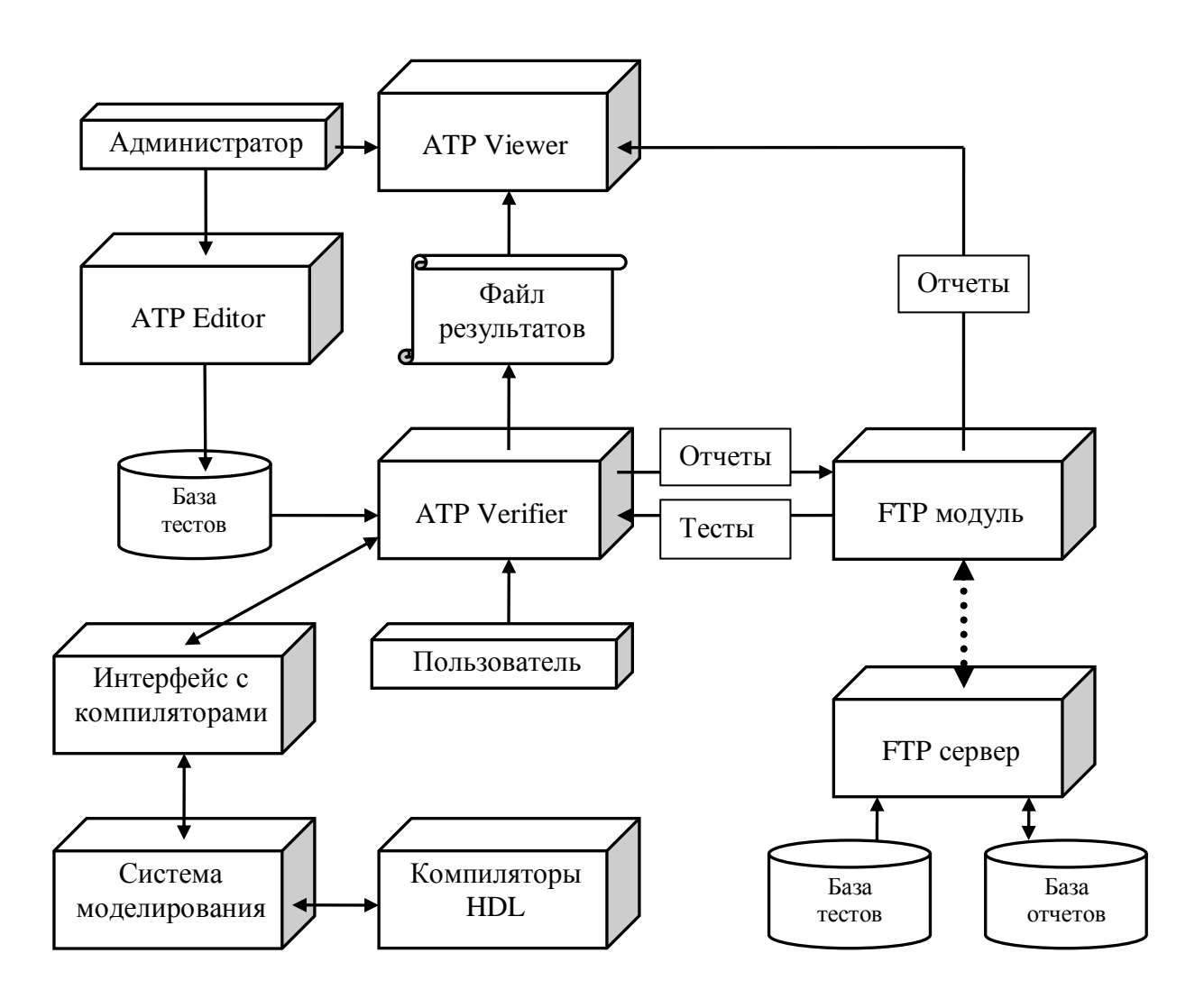

*Рисунок 2 – Структура пакета ATP 4.9*

В верхней части окна расположен список отчетов и каталогов, находящихся на сервере. Двойной щелчок мыши на элементе выбирает элемент для загрузки с сервера или снимает отметку. Для обозначения выбранных элементов используется знак «+».

Для настройки подключения к серверу используется закладка *FTP Server*, имеющая следующие поля:

- *Server* – имя FTP сервера, с которого необходимо загрузить отчеты;

- *Startup Folder* – каталог на сервере, в котором находятся отчеты;

- *User* – имя пользователя для доступа к серверу;

- *Password* – пароль пользователя;

- *Proxy server* – имя proxy сервера (если необходимо);

- *Proxy port* – порт для соединения с *proxy сервером*. Не используется, если поле *Proxy server* не заполнено.

| Form1                                                      |                                            |        | $\vert x \vert$ |  |  |  |  |  |
|------------------------------------------------------------|--------------------------------------------|--------|-----------------|--|--|--|--|--|
| <b>Check Directories to Download</b>                       |                                            |        |                 |  |  |  |  |  |
| File Name                                                  | Type/Size                                  | Date   | Time            |  |  |  |  |  |
| xx.xx.06.10.2004.10.01.05.rpx                              | 3697                                       | Oct 6  | 10:03           |  |  |  |  |  |
| xx.xx.06.10.2004.10.04.33.rpx                              | 3689                                       | Oct 6  | 10:04           |  |  |  |  |  |
| xx.xx.06.10.2004.10.06.04.rpx                              | 3703                                       | Oct 6  | 10:06           |  |  |  |  |  |
| xx.xx.06.10.2004.10.08.46.rpx                              | 3705                                       | Oct 6  | 10:09           |  |  |  |  |  |
| Пример тестирования в системе АТР                          | <dir></dir>                                | Dec 12 | 0:16            |  |  |  |  |  |
|                                                            |                                            |        |                 |  |  |  |  |  |
| Update Directory List                                      |                                            |        |                 |  |  |  |  |  |
| Download                                                   | Cancel                                     |        |                 |  |  |  |  |  |
| FTP Transfer Setingst<br>FTP Server<br>  Local Report Host |                                            |        |                 |  |  |  |  |  |
| Server                                                     | Startup Folder                             |        |                 |  |  |  |  |  |
| nik                                                        | reports<br>G UNIX                          |        |                 |  |  |  |  |  |
| User                                                       |                                            |        |                 |  |  |  |  |  |
|                                                            | Password<br>$\degree$ DOS<br><b>******</b> |        |                 |  |  |  |  |  |
| XXX                                                        |                                            |        |                 |  |  |  |  |  |
| Proxy Port<br>Proxy server                                 |                                            |        |                 |  |  |  |  |  |
| 3128                                                       |                                            |        |                 |  |  |  |  |  |
|                                                            |                                            |        |                 |  |  |  |  |  |
|                                                            |                                            |        |                 |  |  |  |  |  |

*Рисунок 3 – Диалоговое окно FTP-клиента*

В связи с тем, что сервер может выдавать список файлов как в стиле DOS, так и в стиле UNIX, предусмотрен переключатель DOS/UNIX. Из-за того, что сервера, использующие стиль DOS, встречаются редко, и программа в основном используется с одними и теми же серверами, нет

необходимости в анализе строки, приходящей с сервера. Проще один раз установить переключатель в нужное положение и сохранить настройки.

Также предусмотрена вторая закладка (*Local Report Host*), позволяющая настроить локальный каталог для отчетов и правила загрузки для повторяющихся файлов и каталогов (рис. 4).

Над закладками расположены кнопки управления загрузкой. *Update Directory List* при необходимости устанавливает соединение с сервером и обновляет список файлов и каталогов. *Download* загружает выбранные файлы с сервера, применяя к ним параметры, указанные на закладке *Local Report Host.* Для отображения состояния процесса загрузки файла на экран выводится окно состояния, в котором указано, сколько процентов от размера файла загружено. Кнопка *Cancel* закрывает окно и при необходимости разрывает соединение с FTP сервером.

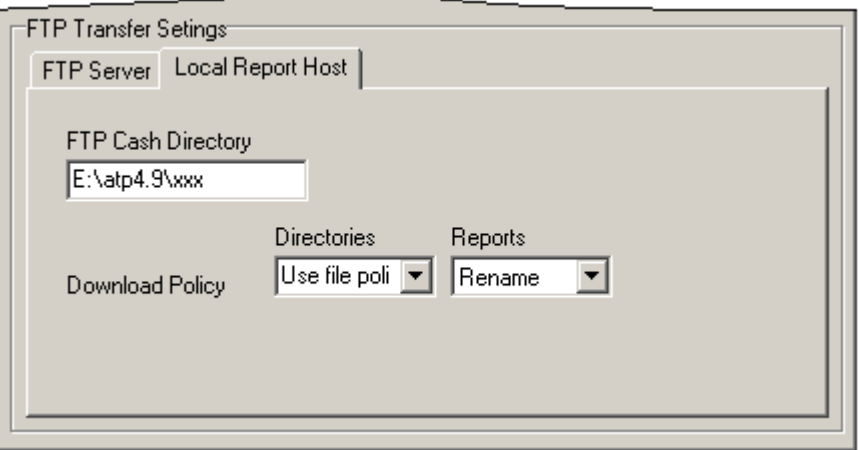

*Рисунок 4 – Настойки параметров загрузки*

Отчеты, загруженные во временную директорию, могут быть просмотрены средством просмотра отчетов (рис. 5).

Применение средства *ATP-FTP* планируется при проведении всеукраинских (а в перспективе – международных) олимпиад, в том числе ежегодной олимпиады, проводимой фирмой *Aldec* [\(www.aldec.com\)](http://www.aldec.com/). С 2004 года в разработке находится пакет *ATP5*, мультиплатформенный тестирующий комплекс, полностью ориентированный на работу в сети Интернет.

Получить последнюю информацию о проекте в Интернет можно по ссылкам:

web-сайт Hard Club – hardclub.donntu.edu.ua;

web-сайт проекта ATP – hardclub.donntu.edu.ua/projects/atp.

| <b>@ ATP4 Report Viewer</b>                                    |                        |                    |                                                                                                    |       |                            |                      | $\Box$ DIXI |  |  |
|----------------------------------------------------------------|------------------------|--------------------|----------------------------------------------------------------------------------------------------|-------|----------------------------|----------------------|-------------|--|--|
| Reports Groups<br>File                                         |                        |                    |                                                                                                    |       |                            |                      | $He$ lp     |  |  |
| <b>Report Directory</b>                                        | <b>Groups Info</b>     |                    |                                                                                                    |       |                            |                      |             |  |  |
| $\blacktriangle$<br>setup<br>$\Box$ Editor<br>田<br>- Help<br>田 | 橡<br>⊽∰                | ☑                  | ☑                                                                                                    | ☑     |                            | ⊽⊯                   |             |  |  |
| KeyGen<br>白· <b>扇</b> Rw                                       | <b>SP00N</b>           | SP-00N             | SP00-N                                                                                                    | SP00A |                            | SP-00B               |             |  |  |
| <b>⊡</b> 1_хр<br>2_2000<br>$3-98$                              |                        |                    |                                                                                                    |       |                            |                      |             |  |  |
| Gfx<br>help<br>F                                               |                        |                    |                                                                                                    |       |                            |                      |             |  |  |
| Ėŀſ.<br>test                                                   | <b>Users Info</b>      |                    |                                                                                                    |       |                            |                      |             |  |  |
| ALDEC VHDL BEHAVIOF<br>H<br>$\mathbf{F}$                       | 韓<br><b>MD</b>         | $ \frac{1}{2}$ $-$ | $\left  \begin{array}{c} 1 \\ 0 \end{array} \right $ $\left  \begin{array}{c} \end{array} \right $ $\left  \begin{array}{c} \end{array} \right $ |       |                            | $\mathbb{Z}$ - All - |             |  |  |
| <b>User Testing Report</b>                                     | ā<br>User              | Group              | Date                                                                                                    | Score | $\boldsymbol{\mathcal{Z}}$ | Of                   | Corre.      |  |  |
|                                                                | Alexander Shepil<br>▿  | SP00 <sub>n</sub>  | 06.01.03                                                                                                    | 49    | 67                         | 73                   | 21          |  |  |
| æ,                                                             | Andrey Gomozov<br>✓    | SP-00n             | 06.01.03                                                                                                    | 37    | 50                         | 73                   | 17          |  |  |
| $\overline{a}$                                                 | Burba V.K.<br>▽        | SP-00n             | 06.01.03                                                                                                    | 54    | 73                         | 73                   | 23          |  |  |
| Report Folder:                                                 | Changli<br>▽           | SP00 <sub>n</sub>  | 06.01.03                                                                                                    | 39    | 53                         | 73                   | 17          |  |  |
|                                                                | Dmitry Kravtsov<br>✓   | SP00 <sub>n</sub>  | 06.01.03                                                                                                    | 43    | 58                         | 73                   | 15          |  |  |
| ALDEC VHDL BEHAVIORAL TEST                                     | Dosta<br>ᢦ             | Sp00-n             | 06.01.03                                                                                                    | 45    | 61                         | 73                   | 22          |  |  |
|                                                                | Ignatova Katia<br>✓    | sp00n              | 06.01.03                                                                                                    | 34    | 46                         | 73                   | 16          |  |  |
|                                                                | Kalinichenko S.N.<br>ᢦ | $SP-00n$           | 06.01.03                                                                                                    | 35    | 47                         | 73                   | 14          |  |  |
|                                                                | Nick                   | SP00a              | 06.01.03                                                                                                    | 0     | 0                          | 73                   | 11          |  |  |
|                                                                | Semisalova             | sp00n              | 06.01.03                                                                                                    | 21    | 28                         | 73                   | 7           |  |  |
|                                                                | Vyacheslav Truba       | SP00 <sub>n</sub>  | 06.01.03                                                                                                    | 44    | 60                         | 73                   | $19 -$      |  |  |
| ⊡<br>$\blacktriangleleft$                                      |                        |                    |                                                                                                    |       |                            |                      |             |  |  |
| lok.                                                           |                        |                    |                                                                                                    |       |                            |                      |             |  |  |

*Рисунок 5 – Просмотр загруженных по FTP отчетов*

- 1. *Масюк А.Л., Масюк Л.Н., Зинченко Ю.Е.* Тестирование знаний по VHDL на базе пакета ATP4 / Материалы научн.-метод. конф. «Информационные технологии и проблемы дистанционного обучения в высшем техническом образовании». – Донецк: ДонНТУ. - 2002. С 18-20.
- 2. *Масюк А.Л., Корченко А.А., Масюк Л.Н., Зинченко Ю.Е*. Система дистантного тестирования знаний по VHDL / Сборник научных трудов 6-й Международной конференции «ВИРТ-2002» Украинской ассоциации дистанционного образования. Под общ. ред. В.А.Гребенюка и В.В.Семенца. – Харьков-Ялта: УАДО, 2002. – С 363- 368.
- 3. *Зинченко Ю.Е., Корченко А.А., Масюк А.Л., Зинченко Т.А.* Автоматизированное решение задач при проведении тестирования. / Сборник научных трудов 8-й Международной конференции «ВИРТ-2004» Украинской ассоциации дистанционного образования. – Харьков-Ялта: УАДО, 2004.